**แบบแสดงรายการข้อมูลประจา ปี/รายงานประจา ปี2564 (One Report) ในรูปแบบรหัสควิอาร์ (QR Code) พร้อมงบแสดงฐานการเงิน และงบกา ไรขาดทุนเบ็ดเสร็จ สิ้นสุด ณ วนั ที่31ธันวาคม 2564 ซึ่งผ่านการตรวจสอบจากผู้สอบบัญชี รับอนุญาต และผ่านการสอบทานจากคณะกรรมการตรวจสอบแล้ว(ประกอบการพิจารณาวาระที่2และวาระที่ 3)**

บริษัท จรัญประกันภัย จำกัด (มหาชน) ได้จัดทำแบบแสดงรายการข้อมลประจำปี / รายงานประจำปี 2564 (One Report) ในรูปแบบอิเล็กทรอนิกส์ เพื่ออำนวยความสะดวกให้แก่ผู้ถือหุ้นในการจัดเก็บเอกสารและสามารถเปิดดูข้อมูลได้อย่าง รวดเร็ว โดยสำมำรถดำวน์โหลดแบบ One Report ผำ่ นช่องทำงดงัต่อไปน้ี

## **1. สแกน QR Code โดยมีขั้นตอนดังนี้**

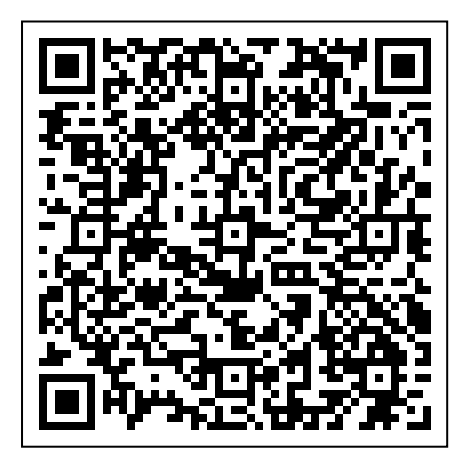

#### **QR Code**

### **แบบแสดงรายการข้อมูลประจา ปี/รายงานประจา ปี2564(One Report)**

# **ส าหรับระบบ iOS (iOS 11 ขึ้นไป)**

- 1) เปิ ดกล้อง (Camera) บนโทรศัพท์มือถือ
- 2) สแกนที่สัญลักษณ์ QR Code (ตำมรูปด้ำนบน)

3) หน้าจอจะมีข้อความแจ้งเตือน (Notification) ด้านบน ให้กดที่ข้อความนั้นเพื่อดูข้อมูล แบบ 56-1 One Report หมำยเหตุ กรณีที่ไม่มีขอ้ควำมแจง้เตือน (Notification) บนโทรศัพท์มือถือ ผู้ถือหุ้นสำมำรถสแกน QR Code ผ่านแอปพลิเคชัน (Application) อื่น ๆ เช่น Line และ OR Code Reader เป็นต้น

### **ส าหรับระบบ (Android)**

- 1) เปิดแอปพลิเคชั่น Line เลือก add friend (เพิ่มเพื่อน) แล้วเลือก OR Code
- 2) สแกนที่สัญลักษณ์ QR Code (ตำมรูปด้ำนบน) แล้วกด Openเพื่อดูข้อมูลแบบ 56-1 One Report

### **2. เว็ปไซต์บริษัทฯ**

ผู้ถือหุ้นสามารถเปิดดู แบบ 56-1 One Report 2564 (และรายงานประจำปีย้อนหลัง 5 ปี) ผ่านทางเว็บ ไซต์ของบริษัท ได้ที่<http://charaninsurance.co.th/investor/financialinfo/annualreport/>